# Graphische Umgebungen für Kausalmodelle

# Peter M. Bentler, Eric J. C. Wu und Elizabeth L. Houck

In diesem Beitrag wird der Prozeß des "kausalen Modellierens" anhand von Daten aus dem Gesundheitsbereich illustriert, wobei wir die tiefere Bedeutung des Kausalitätsbegriffs allerdings ausklammern (s. dazu z.B. Bullock, Harlow & Mulaik, 1994; Steyer, 1993). Ebenfalls bieten wir keine Einführung in die Grundlagen linearer Strukturgleichungsmodelle (s. dazu z.B. Andres, 1990, sowie Rietz, Rudinger & Andres, in diesem Band). Hier soll vielmehr gezeigt werden, wie Hypothesen, die als lineare Strukturgleichungen dargestellt werden können, auf der Grundlage graphischer Repräsentationen mit Hilfe des Programms EQS für Windows (Bentler & Wu, 1995a) evaluiert werden können. EQS leitet aus der graphischen Umgebung nicht nur die zur Schätzung und Testung eines Strukturgleichungsmodells notwendigen Befehlsstrukturen ab, sondern stellt darüber hinaus weitere Möglichkeiten zur Verfügung, um die Beziehung zwischen Modell und Daten zu bewerten.

Im allgemeinen beginnt der Prozeß des Modellierens im Rahmen von Strukturgleichungsmodellen mit Hypothesen über ein Beeinflussungsgefüge zwischen Variablen. Diese Hypothesen werden typischerweise in Form eines Pfaddiagramms abgebildet. Bevor die Parameter geschätzt und die Modellanpassung geprüft werden können, muß das Pfaddiagramm in die Befehlssprache des jeweils verwendeten Computerprogramms übersetzt werden. Dieser Übersetzungsprozeß kann zu Fehlern führen. Unabhängig davon, welches Programm verwendet wird, wird dadurch der ohnehin schon komplexen Methode eine weitere Komplexitätsebene hinzugefügt. Darüber hinaus sind die Ergebnisse der gängigen Computerprogrammefür eine Publikation ohne weitere zeitintensive Bearbeitung nicht verwendbar. Vor allem bedeutet dies, daß ein Pfaddiagramm graphisch erstellt und mit den jeweiligen Parameterschätzungen und Maßen zur Beurteilung der Modellgüte versehen werden muß.

Die geschilderten Probleme sollen mit jüngst entwickelten graphischen Umgebungen angegangen werden, wobei hier besonders EQS für Windows bzw. Macintosh (Bentler & Wu, 1995b) und AMOS(Arbuckle, 1995) zu erwähnen sind. Derzeit sind dies die einzigen Programme, mit denen ein Modell durch computerunterstützte Erstellung eines Pfaddiagrammsspezifiziert werden kann, welches sowohl als Eingabe als auch als Basis für die Ausgabe verwendet werden kann. Das Pfaddiagramm wird programmintern automatisch durch Strukturgleichungen repräsentiert.

## <sup>1</sup> Gleichungen und Diagramme

Lineare Strukturgleichungsmodelle, welche die Analyse von Kovarianzstrukturen, die Pfadanalyse, die konfirmatorische Faktorenanalyse und viele Varianten dieser Verfahren der Modellierung multivariater Zusammenhangsstrukturen umfassen, sind

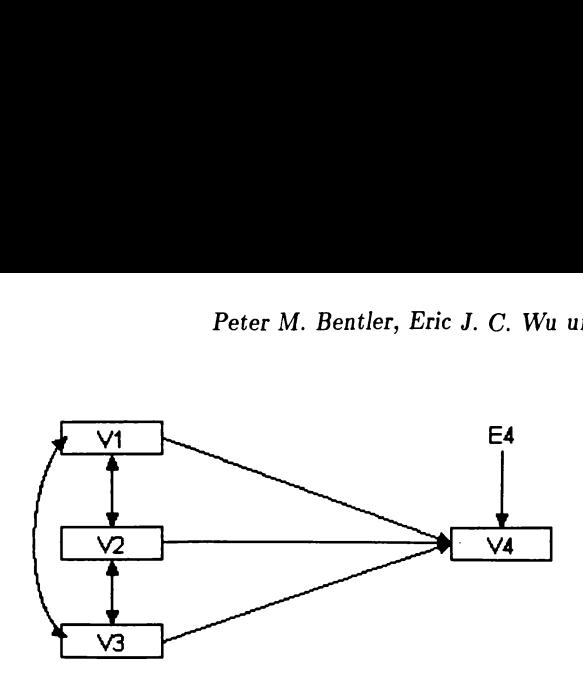

ABBILDUNG 1. Ein Pfaddiagramm zur Darstellung einer multiplen Regressionsgleichung.

primär algebraischer Natur. Genauer gesagt handelt es sich um (komplexe) lineare Gleichungssysteme (siehe Bollen, 1989; Loehlin, 1992), die aus Regressionsgleichungen als Komponenten bestehen, wie z.B.

$$
V4 = \beta_1 V1 + \beta_2 V2 + \beta_3 V3 + E4,
$$

em Band). Im Standard-LISREL-Modell (Jönen)<br>leichungen beispielsweise über acht verschiede<br>leichungen beispielsweise über acht verschiede<br> $\Lambda_x$ ,  $\Lambda_y$ ,  $\Phi_y$ ,  $\Theta_y$  und  $\Theta_e$  (vgl. Rietz, Rudin)<br>formal anspruchsvolle Ansat d.h. die Variable V4 wird als Linearkombination der gewichteten Variablen V1, V2 und V3 vorhergesagt. Erfordert ein Modell mehrere solcher Gleichungen, so können diese Gleichungen in Matrizenschreibweise ökonomisch zusammengefaßt werden (vgl. Andres, in diesem Band). Im Standard-LISREL-Modell (Jöreskog & Sörbom, 1993) werden diese Gleichungen beispielsweise über acht verschiedene Matrizen abgebildet, nämlich B,  $\Gamma$ ,  $\Lambda_x$ ,  $\Lambda_y$ ,  $\Phi$ ,  $\Psi$ ,  $\Theta_\delta$  und  $\Theta_\epsilon$  (vgl. Rietz, Rudinger & Andres, in diesem Band). Dieser formal anspruchsvolle Ansatz wurde von Bentler und Weeks (1980) durch Verwendung von nur drei Matrizen vereinfacht. In dem Bentler-Weeks- Ansatz stellen die Koeffizienten in den Gleichungen und die Varianzen sowie Kovarianzen der unabhängigen Variablen die Modellparameter dar. Im o.g. Beispiel sind dies gerade die Koeffizienten  $\beta_1$ ,  $\beta_2$  und  $\beta_3$  und die Varianzen sowie Kovarianzen der Variablen V1, V2 und V3. Obwohl die drei Matrizen programmintern für die Analyse von Strukturgleichungsmodellen verwendet werden, müssen sie vom Benutzer nicht direkt spezifiziert werden. Vielmehr können Benutzer aller mainframe-, UNIXund PC-Versionen von EQS (Bentler, 1995) ihre Modelle in einer dem o.g. Beispiel ähnlichen Gleichungsform spezifizieren. Ein verwandter Ansatz ist die SIMPLIS-Steuersprache für LISREL, die ebenfalls die Eingabe einfacher Strukturgleichungen erlaubt und daraus dann die komplexen Parametermatrizen "zurückberechnet" (vgl. Jöreskog & Sörbom, 1993). Ein Unterschied zwischen AMOS und SIMPLIS auf der einen Seite und EQS auf der anderen besteht jedoch darin, daß beim EQS-Ansatz die grundlegenden Bestimmungsstücke der Modellkonstruktion für den Benutzer jederzeit sichtbar sind. Weiterhin umfaßt die graphische Umgebung von EQS zahlreiche Illustrations- und weitergehende Analysemöglichkeiten. So kann man beispielsweise direkt auf Basis einer exploratorischen faktorenanalytischen Lösung ein konfirmatorisches faktorenanalytisches Modell generieren, das dann an einem unabhängigen Datensatz überprüft werden kann.

Obwohl die algebraische Repräsentation von Strukturgleichungsmodellen die Regel ist, gibt es auch andere Herangehensweisen. Schon Sewell Wright (1921), einer der bekanntesten Begründer dieses Ansatzes, präferierte Pfaddiagramme zur Visualisierung von "kausalen" Beziehungen zwischen den Modellvariablen. Das Pfaddiagramm in Abbildung <sup>1</sup> findet z.B. seine Entsprechung in der darunter dargestellten Regressionsgleichung. Wie in der "Sprache" der Pfaddiagramme üblich, stellen Doppelpfeile Kovarianzen und gerichtete Pfeile Regressionskoeffizienten dar. Jede unabhängige Variable wiederum hat selbst auch eine Varianz, die in der Regel in Pfaddiagrammen nicht dargestellt wird. Eine Ausnahme bildet der Ansatz von McArdle und Boker (1990), bei dem die Varianzen der Variablen durch einen Doppelpfeil auf sich selbst dargestellt werden (die sogenannte RAM-Notation). Im folgenden wird nun gezeigt, wie Pfaddiagramme als EQS-Eingabe fungieren können. nische Umgebungen für Kausalmodelle<br>
siddung 1 findet z.B. seine Entsprechung in der darunter dargestellten Roppin<br>
sichung. Wei in der "Sprache" der Pfaddingramme üblich, stellen Doppin<br>
sichung. Wei in der "Sprache" der chung. Wie in der "Sprache" der Pfaddiagra<br>
anzen und gerichtete Pfeile Regressionskoelle wiederun hat selbst auch eine Varianz, dicht dargestellt wird. Eine Ausnahme bilde<br>
(1990), bei dem die Varianzen der Variablen<br>
(19

# 2 Ein empirisches Beispiel

Chatterjee und Yilmaz (1992) veröffentlichten die Ausprägungen von vier an 24 Patienten erhobenen Variablen, die mit Alter und Gesundheit im Zusammenhang stehen. Es handelt sich um die Variablen:

> V1 Alter (AGE) V2 Schwere der Krankheit (ILLNESS) V3 Ängstlichkeit (ANXIETY) V4 Zufriedenheit (SATISFACTION) .

Da das Hauptaugenmerk von Chatterjee und Yilmaz (1992) auf der möglichen Affizierung von Regressionsergebnissen durch *outlier* und sogenannte "einflußreiche Fälle" sowie den Möglichkeiten, diese Fälle zu identifizieren, lag (vgl. auch Oldenbürger, in diesem Band), sind die Daten gut geeignet, um die Möglichkeiten Chatterjee und Yilmaz (1992) veröffentlichten die Ausprägungen v<br>Patienten erhobenen Variablen, die mit Alter und Gesundheit im Z<br>stehen. Es handelt sich um die Variablen:<br>V1 Alter (AGE)<br>V2 Schwere der Krankheit (ILLNESS)<br>

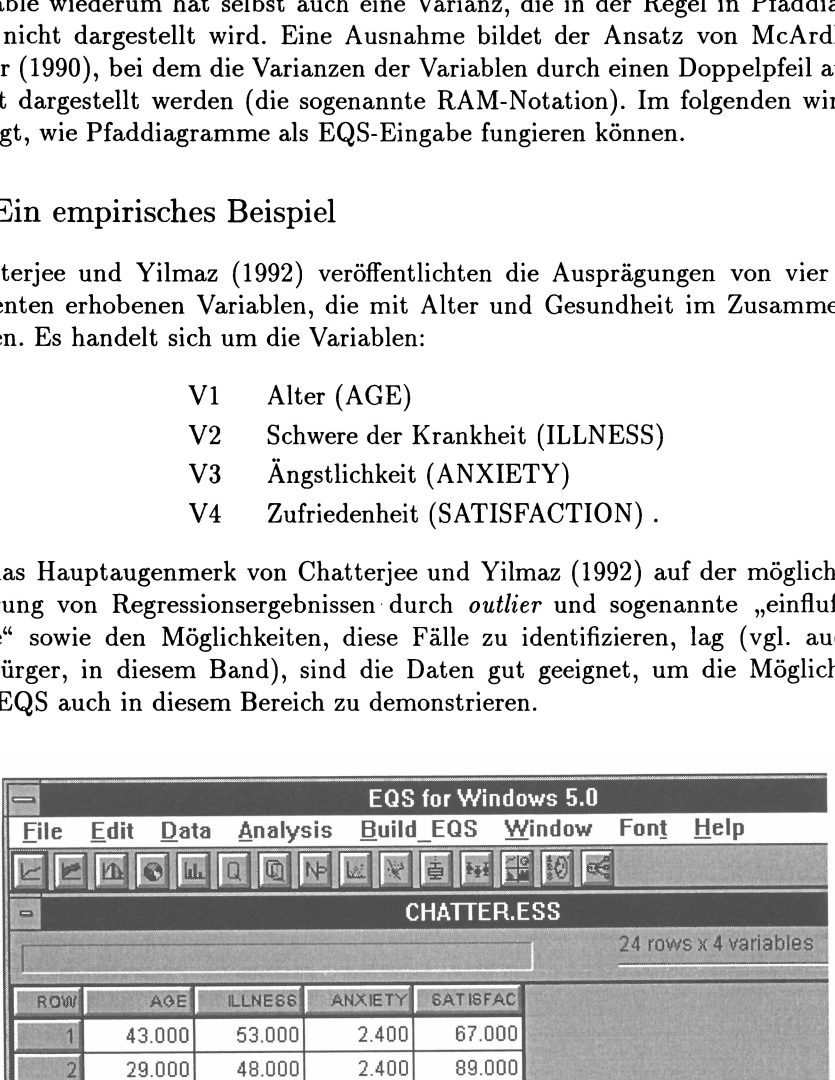

#### ABBILDUNG 2. Aktivierter Datenfile in EQS für Windows.

Nach dem Programmstart der Windows- oder Macintosh-Version von EQS wird über das File-Menü eine Datei geöffnet (in Abbildung 2 exemplarisch eine Datei mit dem Namen chatter.ess). Die in dieser Datei enthaltenen Daten werden auf der Programmoberfläche dargestellt, die zugleich zahlreiche Analyse- und Plot-Optionen von EQS sichtbar macht. In der Abbildung sind nur zwei der 24 Fälle sichtbar. Die Variablennamen können per Voreinstellung auf V1, V2 ... festgelegt, ggf. von der

Datendatei übernommen oder auch interaktiv über die Programmoberfläche neu festgelegt werden.

Chatterjee und Yilmaz (1992) beschreiben und überprüfen zahlreiche Möglichkeiten, problematische Datenpunkte im Rahmen der Regressionsrechnung zu identifizieren. Auch EQS bietet zahlreiche Möglichkeiten, eine Kontrolle der Daten zur Identifikation möglicher inhärenter Probleme durchzuführen. Wird beispielsweise mit der Mausein bestimmtes icon angeklickt und ein scatterplot der Variablen ILLNESS und ANXIETY angefordert, so erhält man Informationen über die Regressionsgleichung, eine Visualisierung dieser Geraden und zusätzlich noch des hyperbolischen Konfidenzintervalls mit den üblichen Grenzen (1.96 x Standardfehler). In dem Beispielist  $r^2$ =0.151, was angesichts des *scatterplots* einen relativ geringen Wert darstellt. In Abbildung 3 wird jedoch deutlich, daß der Meßwert der Person in der oberen linken Ecke des scatterplots weit außerhalb des Konfidenzbereichs liegt und das Ergebnis stark zu beeinflussen scheint. Der mutmaßliche "einflußreiche Fall" kann durch Anklicken Peter M. Bentler, Eric J. C. Wu und<br>
oder auch interaktiv über die Prograz<br>
z (1992) beschreiben und überprüfen zal<br>
punkte im Rahmen der Regressionsrech<br>
lreiche Möglichkeiten, eine Kontrolle de<br>
tare Probleme durchzuführ

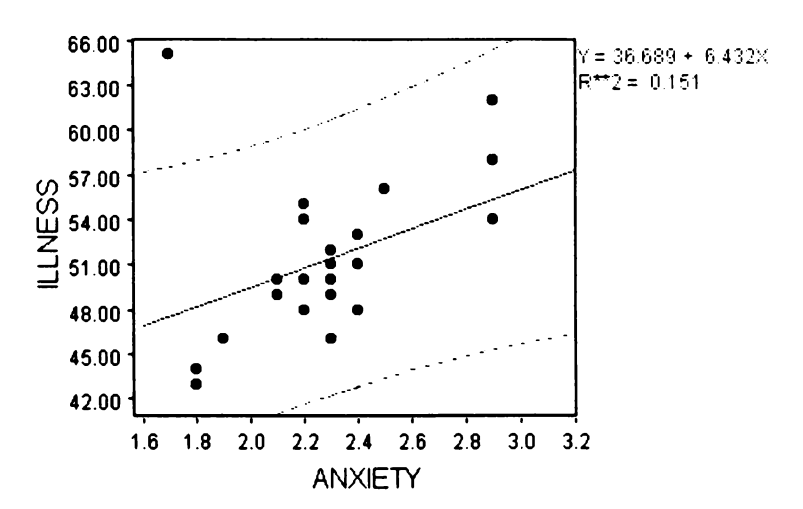

ABBILDUNG 3. Scatterplot mit Ausreißer.

mit der Maus markiert und aus dem scatterplot sowie der Schätzung der "neuen" Regressionsgeraden ausgeschlossen werden, für die auf Basis der verbleibenden 23 Fälle ein beachtliches  $r^2=0.631$  resultiert. Dieses Ergebnis findet sich auch bei Chatterjee und Yilmaz (1992), wobei dort allerdings wesentlich aufwendigere Methoden zur Identifikation des outliers verwendet wurden. In EQS kann der einflußreiche Fall (im vorliegenden Datensatz die zehnte Datenzeile) markiert und von allen weiteren Berechnungen ausgeschlossen werden. Die weiteren Berechnungen werden durch einen Aufruf des am weitesten rechts liegenden icons (vgl. Abbildung 2) begonnen, das den Diagrammer (das EQS-Modellierungswerkzeug) aufruft.

# 3 Modell 1: Wahrgenommene Gesundheit als Konstrukt

Im Rahmen unseres ersten Modells werden ILLNESS, ANXIETY und SATISFAC-TION als Indikatoren eines einzelnen Konstrukts angenommen. Weiterhin soll überprüft werden, welchen Einfluß die Variable AGE auf dieses Konstrukt hat. Nach dem Anklicken des Diagrammer icons können verschiedene, im linken Teil von Abbildung <sup>4</sup> dargestellte Elemente und Werkzeuge benutzt werden, um das Modell zu spezifizieren. In einem ersten Schritt wird  $V$  angeklickt und der *cursor* an der Stelle positioniert, an der V1 erscheinen soll. V1 wird dann graphisch an dieser Stelle dargestellt. Nach Anklicken des icons "factor structure" kann formuliert werden, daß die Variablen V2 bis V4 Indikatoren eines Faktors F1 sein sollen, der im gleichen Schritt auch eine Bezeichnung - im vorliegenden Fall "HEALTH" - zugewiesen bekommen kann. Weiterhin kann der Pfad von HEALTH auf ANXIETY als numerisch fixierter Pfad markiert werden, um eine Skalierung des Faktors vorzunehmen (vgl. auch Rietz, Rudinger & Andres in diesem Band). Die Fehler der Variablen V2 bis V4, die als E2 bis E4 bezeichnet werden, werden automatisch zu dem Diagramm hinzugefügt. Schließlich kann der Pfad zwischen AGE und HEALTH dadurch generiert werden, daß das icon mit dem Pfeilsymbol und darauffolgend AGE und HEALTH angeklickt werden. Das Residuum des Konstruktes F1, das als D1 bezeichnet wird, wird ebenfalls automatisch hinzugefügt. Nachdem die graphische Modelleingabe wie in Abbildung 4 veranschaulicht - abgeschlossen ist, kann die Datei z.B. unter dem Namen chatt1.eds gespeichert werden.

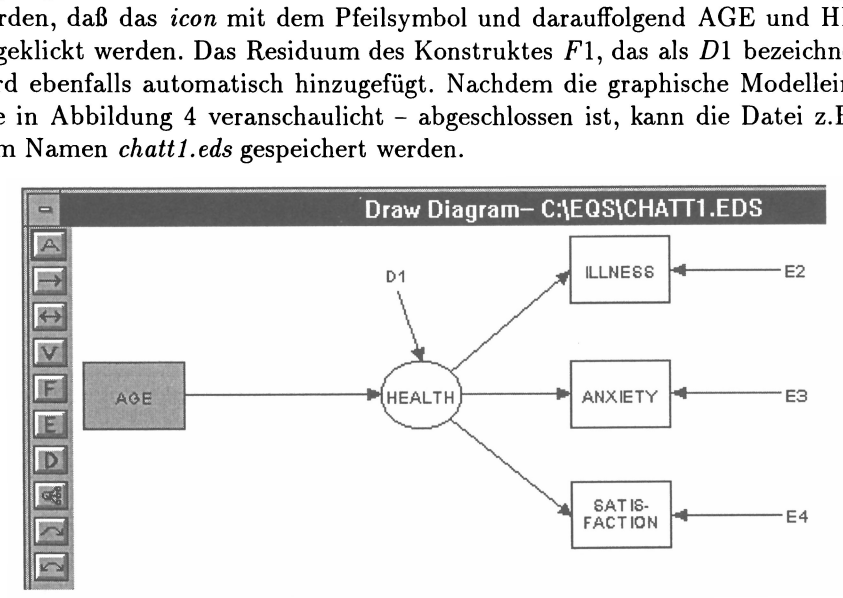

ABBILDUNG 4. Mit dem Diagrammer erstelltes Strukturgleichungsmodell.

Nach diesen Schritten kann das Modell bereits geschätzt und getestet werden. Dies geschieht durch Aktivierung des Build-EQS-Menüs (s. Abbildung 2). In einer ersten Dialogbox wird der Benutzer aufgefordert, einen Titel für das entsprechende Modell, z.B. chatt1, anzugeben. Eine zweite Dialogbox enthält eine Anzahl verschiedenster Optionen, z.B. eine Auswahl verschiedener Methoden der Parameterschätzung. Wird in dieser Box OK angeklickt, werden automatisch Voreinstellungen benutzt. Als Ergebnis des Build-EQS-Menüs erhält man eine EQS-Eingabedatei, die die Modellparameter in der Syntax von EQS repräsentiert und im vorliegenden Beispiel mit chatt1.eqs bezeichnet wird (vgl. Abbildung 5).

Betrachtet man nun diese Eingabedatei, so fällt zuerst auf, daß es verschiedene Eingabebereiche gibt, die alle durch das Symbol "/" voneinander separiert werden. Die ersten beiden Zeilen, von denen die erste mit /TITLE beginnt, sind selbsterklärend. Die dem Begriff /SPECIFICATIONS folgenden Zeilen enthalten Infor-

```
/TITLE
chatti
/SPECIFICATIONS
 !DATA='C:\EQS\CHATTER.ESS'; VARIABLES= 4; CASES= 24;
 DATA='EQSWORK&.DAT'; VARIABLES= 4; CASES=23;
 METHODS=ML;
 MATRIX=RAW;
V1=AGE; V2=ILLNESS; V3=ANXIETY; V4=SATISFAC;
/EQUATIONS
V2 = + *F1 + E2;V3 = + 1.0F1 + E3;
V4 = + *F1 + E4;
F1 = + *V1 + D1;
/VARIANCES
V1 = *:
E2 = *;
E3 = *;
E4 = *;
D1 = *:
/COVARIANCES
```
ABBILDUNG 5. Modellparameter in der Syntax von EQS.

mationen über die Datendatei und die Methode der Parameterschätzung. Diese Zeilen werden von dem Programm automatisch erzeugt, da es die Datendatei bereits "kennt" und "weiß", daß ein Fall von den Berechnungen auszuschließen ist.<sup>1</sup> Ebenso werden die Variablennamen (/LABELS) automatisch der Datendatei, in der sie spezifiziert worden sind, entnommen. Die Eingabezeilen nach den Befehlen /EQUATI-ONS, /VARIANCES und /COVARIANCES sind der Kern des Modells und spiegeln das Pfaddiagramm unter Verwendung des Bentler-Weeks-Ansatzes wider. Hierbei gibt es für jede abhängige Variable eine Gleichung, wobei im vorliegenden Beispiel jede Variable durch einen Pfeil "beeinflußt" oder "erklärt" wird. Die verbleibenden Variablen sind unabhängige Variablen und besitzen Varianzen und möglicherweise auch Kovarianzen, sofern entsprechende Doppelpfeile in dem Pfaddiagramm spezifiziert werden. In dem in Abbildung 4 dargestellten Modell liegen keine Kovarianzen Vor. ABBILDUNG 5. Modellparameter in d<br>mationen über die Datendatei unc<br>len werden von dem Programm a<br>"kennt" und "weiß", daß ein Fall v<br>werden die Variablennamen (/LA<br>zifiziert worden sind, entnommen.<br>ONS, /VARIANCES und /COVA

Zuletzt ist für das Verständnis der Eingabedatei noch relevant, daß mit "\*" bezeichnete Parameter geschätzt werden sollen. In dem Modell sind also drei Beeinflussungskoeffizienten (gerichtete Pfeile) und fünf Varianzen zu schätzen, insgesamt also acht Parameter. Da vier Variablen vorliegen, existieren  $(4\cdot5)/2 = 10$  empirische Varianzen und Kovarianzen, woraus resultiert, daß das Modell 10-8=2 Freiheitsgrade besitzt. Die Eingabedatei kann aber auch ohne den *Diagrammer* erstellt werden, indem man die EQS-Eingabedatei direkt erzeugt. Dieser Eingabefile würde sich nur

<sup>&</sup>lt;sup>1</sup>Die erste Zeile nach dem SPECIFICATIONS-Befehl, die 24 Fälle festlegt, wird vom Programm ignoriert, da alle Zeilen, die mit dem Zeichen "!" beginnen, von EQS ignoriert werden.

in zwei Punkten von der Eingabedatei unterscheiden, die durch den Diagrammererstellt wurde: Zum einen würde die Spezifikation der Rohdaten etwas anders aussehen und zum anderen würde der *outlier* durch die Angabe von *DELETE=10* unterhalb des /SPECIFICATIONS-Befehls ausgeschlossen werden.

Die Parameterschätzung und die Modelltestung werden ebenfalls wieder durch das Build-EQS-Menü aktiviert, wobei im Pull-Down-Fenster RUN EQS/386 angeklickt werden muß. Dadurch wird der Eingabefile, z.B. chatt1.eqs, den Berechnungen durch EQS übergeben. Die Ergebnisse werden in einer Ausgabedatei, die die voreingestellte Standardausgabe enthält, dargestellt (hier mit dem Namen chatt1.out bezeichnet). Eine nähere Beschreibung der einzelnen in der Ausgabedatei enthaltenen Parameterschätzungen und Statistiken zur Modellbewertung findet sich bei Bentler (1995). Wesentlich interessanter an dieser Stelle ist, daß durch einen Mausklick auf das Diagramm,z.B. chatt1.eds, im File-Menü die relevanten Modellinformationen er Ausga<br>ertung fi<br>, daß dun<br>evanten M<br>werden k ATIONS-Betenis ausgeschlossen werden.<br>
terschätzung und die Modelltestung werden ebenfalls wieder<br>
Menü aktiviert, wobei im *Pull-Down-*Fenster *RUN EQS/38*<br>
uß. Dadurch wird der Eingabefile, z.B. *chatt1.eqs*, den Bereck

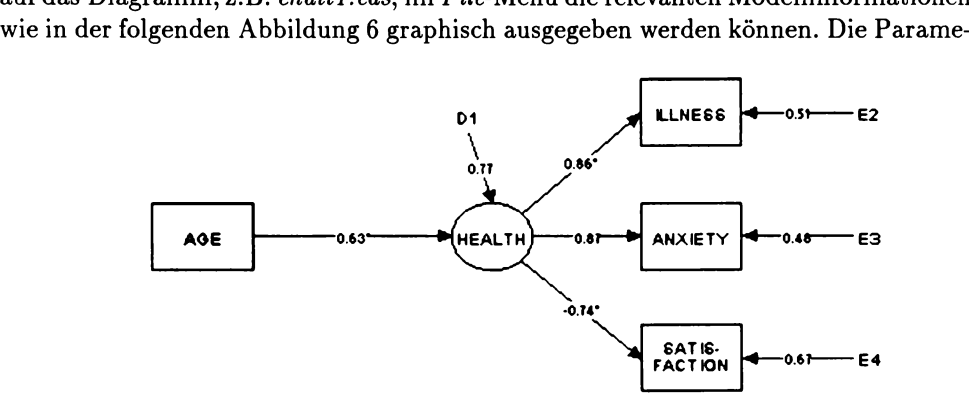

ABBILDUNG 6. Graphische Darstellung der Parameterschätzergebnisse für Modell 1.

terschätzungen werden dabei in standardisierter Form angegeben, d.h. für Variablen mit Varianz 1.0. Die Zahlen an den gerichteten Pfeile entsprechen somit standardisierten Regressionskoeffizienten. Der "\*" an den Koeffizienten indiziert statistische Signifikanz in der unstandardisierten Lösung; das kann dahingehend interpretiert werden, daß der betreffende Parameter für das Modell "bedeutsam" ist. Fixierte Parameter werden nicht auf Signifikanz getestet. Obwohl sich zeigt, daß AGE einen starken Einfluß auf das Konstrukt HEALTH hat und daß die drei Variablen V2 bis V4 gute Indikatoren für HEALTH zu sein scheinen, ist dieses Modell statistisch zu verwerfen. Dies drückt sich in einem  $\chi^2$ -Wert von 11.3 bei zwei Freiheitsgraden  $(p = 0.035)$  aus, der bei einem Signifikanzniveau von  $\alpha = 0.05$  impliziert, daß dieses Modell verworfen werden muß. Der sogenannte Comparative Fit Index (CFI; Bentler, 1995) ist auch nur 0.80. Dieses schlechte Ergebnis wiegt um so schwerer, als bei der kleinen Stichprobengröße von  $N = 23$  die *power* des Modellgeltungstests erst für sehr große Modellverletzungen ausreichendist.

# 4 Modell 2: Zufriedenheit als Mediator

Alternativ soll nun überprüft werden, ob der Einfluß von AGE auf HEALTH möglicherweise indirekter Art ist, d. h. durch die Drittvariable SATISFACTION vermittelt wird. Diese Hypothese findet ihren Niederschlag in dem in Abbildung <sup>7</sup> dargestellten Modell, das sowohl die Eingabe in EQS (dann allerdings ohne Ergebnisse der

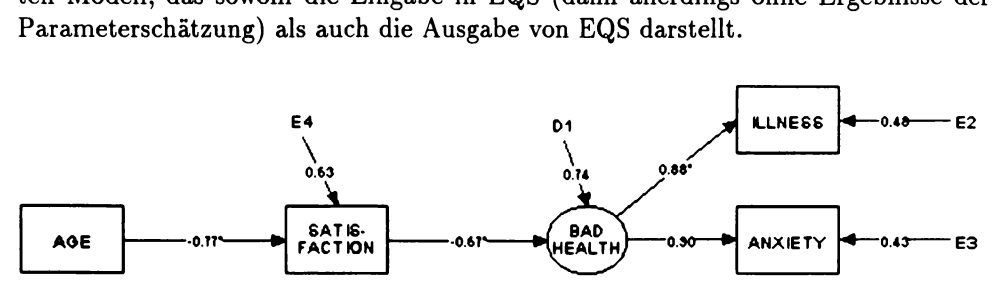

ABBILDUNG 7. Graphische Darstellung der Ergebnisse von Modell 2.

Interpretiert man die Pfade von links nach rechts, so ist zunächst festzustellen, daß ältere Menschen weniger zufrieden sind. Weiterhin zeigt sich ein negativer Effekt der Zufriedenheit auf BAD HEALTH, d.h. hohe Zufriedenheit geht mit Gesundheit einher. (Statt der Konstruktbezeichnung "HEALTH" aus Modell 1 wird hier "BAD HEALTH" gewählt. Diese Bezeichnungist treffender, weil die manifesten Variablen ILLNESS und ANXIETY durch diese latente Variable positiv beeinflußt werden.) In diesem Modell ist kein direkter Effekt von AGE auf BAD HEALTH enthalten. Der Alterseffekt wird vollständig durch SATISFACTION vermittelt. Der indirekte Effekt von AGE auf BAD HEALTH ergibt sich durch Multiplikation der beiden Pfadkoeffizienten  $((-0.77) \cdot (-0.67) = 0.52)$ . Im Gegensatz zum ersten Modell paßt dieses Modell sehr gut zu den Daten, was sich in einem  $\chi^2$ -Wert von 0.05 bei zwei Freiheitsgraden ( $p = 0.98$ ) und einem CFI von 1.00 zeigt.

## 5 Weiterführende Literatur

Zum Verständnis der graphischen Herangehensweise an Strukturgleichungsmodelle sind zwei Gruppen von Arbeiten relevant: Literatur über Programmefür graphische Darstellungen und über Weiterentwicklungen linearer Strukturgleichungsmodelle.

Über die Prinzipien der graphischen Darstellung von Pfaddiagrammen liegen nur wenige Veröffentlichungen vor. In der Anfangsphase lag der Schwerpunkt darauf, Pfaddiagramme als Ergebnisse von Modellanwendungen darstellen zu können, wobei hier ein Programm von Huba und Palisoc (1983) zu nennenist. McArdle und Boker (1990) führten diese Entwicklung weiter, indem sie Möglichkeiten zur graphischen Ausgabe in ihr Programm implementierten. LISREL <sup>8</sup> (Jöreskog & Sörbom, 1993) kann ebenfalls Pfaddiagramme als Programmausgabe erzeugen. Programmeingabe mittels Pfaddiagrammenist gegenwärtig allerdings nur mit den Programmen AMOS und EQS möglich.

Zu linearen Strukturgleichungsmodellen gibt es einige empfehlenswerte Einführungen und auch weiterführende Darstellungen. Ein ausgewogenes Verhältnis zwischen Theorie und Praxis findet sich bei Byrne (1994), Dunn, Everitt und Pickles (1993), Loehlin (1992) und Hoyle (1995). Eine zusammenfassende Darstellung neuerer Entwicklungen ist in Faulbaum und Bentler (1994) enthalten. Weiterhin gibt es zahlreiche Publikationen aus allen sozialwissenschaftlichen Bereichen, zur Wachstumskurven-Modellierung z.B. Willett und Sayer (1994) und zu Längsschnittmodellen Rudinger und Rietz (1993) sowie Rudinger, Andres und Rietz (1994). Einen Überblick über die immer häufigeren Anwendungen im Bereich der Medizin geben Bentler und Stein (1992). Im eher "technischen" Bereich sind ebenfalls Weiterentwicklungen vor allem im Bereich der Entwicklung von Prüfgrößen zur Modelltestung und von Parameterschätzverfahren zu beobachten. Problematisch ist vor allem die den Mazimum-Likelihood-Verfahren zugrundeliegende Annahme der multivariaten Normalverteilung, die für unser o.g. Beispiel nach Elimination des "Ausreißers" möglicherweise haltbar ist, nicht aber für typische psychologische Daten (Micceri, 1989). In diesem Zusammenhang muß ein von Browne (1984) entwickeltes verteilungsfreies Verfahren genannt werden, das aber in der Praxis - gerade bei kleinen Stichprobengrößen - zu irreführenden Ergebnissen führt. Obwohl dieser Ansatz verbessert werden kann (Yung & Bentler, 1994), scheint eine von Satorra und Bentler (1994) entwickelte Teststatistik, die in EQS verfügbar ist, ein weitaus zuverlässigerer Indikator für die Modellangemessenheit zu sein (vgl. Hu, Bentler & Kano, 1992, Bentler & Dudgeon, 1996).

Eine Darstellung verschiedener mathematischer und statistischer Aspekte liefern Arminger, Clogg und Sobel (1995), Bekker, Merckens und Wansbeek (1994), Bollen und Long (1993), Haagen, Bartholomew und Deistler (1993) sowie Marcoulides und Schumacker (1996). Der immer größere Stellenwert linearer Strukturgleichungsmodelle in der empirischen Forschung zeigt sich auch darin, daß der Verlag Erlbaum 1994 mit der Herausgabe einer neuen Zeitschrift "Structural Equation Modeling" begann.

# Literaturverzeichnis

Andres, J. (1990). Grundlagen linearer Strukturgleichungsmodelle. Frankfurt: Lang.

Arbuckle, J. (1995) AMOS 3.5. Chicago: Smallwaters.

- Arminger, G., Clogg, C. C. & Sobel, M. E. (Eds.) (1995). Handbook of statistical modeling for the social and behavioral sciences. New York: Plenum.
- Bekker, P. A., Merckens, A. & Wansbeek, T. J. (1994). Identification, equivalent models, and computer algebra. Boston: Academic Press.
- Bentler, P. M. (1995). EQS structural equations program manual. Encino: Multivariate Software.
- Bentler, P. M. & Dudgeon, P. (1996). Covariance structure analysis: Statistical practice, theory, and directions. Annual Review of Psychology 47, 563-592.
- Bentler, P. M. & Stein, J. (1992). Structural equation models in medical research. Statistical Methods in Medical Research, 1, 159-181.
- Bentler, P. M., & Weeks, D. G. (1980). Linear structural equations with latent variables. Psychometrika, 45, 289-308.
- Bentler, P. M., & Wu, E. J. C. (1995a). EQS for Windows user's guide. Encino: Multivariate Software.
- Bentler, P. M., & Wu, E. J. C. (1995b). EQS for Macintosh user's guide. Encino: Multivariate Software.
- Bollen, K. A. (1989). Structural equations with latent variables. New York: Wiley.
- Bollen, K. A., & Long, J. S. (Eds.) (1993). Testing structural equation models. Newbury Park: Sage.
- Browne, M. W. (1984). Asymptotically distribution-free methods for the analysis of covariance structures. British Journal of Mathematical and Statistical Psychology, 37, 62-83.
- Bullock, H. E., Harlow, L. L. & Mulaik, S. A. (1994). Causation issues in structural equation modeling research. Structural Equation Modeling, 1, 253-267.
- Byrne, B. (1994). Structural equation modeling with EQS und EQS/Windows: Basic concepts, applications, and programming. Thousand Oaks: Sage.
- Chatterjee, S. & Yilmaz, M. (1992). A review of regression diagnostics for behavioral research. Applied Psychological Measurement, 16, 209-227.
- Dunn, G., Everitt, B. S. & Pickles, A. (1993). Modelling covariances and latent variables using EQS. London: Chapman & Hall.
- Faulbaum, F., & Bentler, P. M. (1994). Causal modeling: Some trends and perspectives. In I. Borg  $\&$  P. P. Mohler (Eds.), Trends and perspectives in empirical social research (pp. 224-249). Berlin: de Gruyter.
- Haagen, K., Bartholomew, D. J. & Deistler, M. (Eds.) (1993). Statistical modelling and latent variables. Amsterdam: North-Holland.
- Hoyle, R. H. (Ed.) (1995). Structural equation modeling: Concepts, issues, and applications. London: Sage.
- Hu, L., Bentler, P. M. & Kano, Y. (1992). Can test statistics in covariance structure analysis be trusted? Psychological Bulletin, 112, 351-362.
- Huba, G. J., & Palisoc, A. L. (1983). Computerized path diagramms on <sup>a</sup> line printer. Computational Statistics and Data Analysis, 1, 137-140.
- Jöreskog, K. G., & Sörbom, D. (1993). LISREL <sup>8</sup> structural equation modeling with the SIMPLIS command language. Hillsdale: Erlbaum.
- Loehlin, J. C. (1992). Latent variable models: An introduction to factor, path, and structural analysis. Hillsdale: Erlbaum.
- Marcoulides, G. A. & Schumacker, R. E. (Eds.) (1996). Advanced structural equation modeling: Issues and techniques. Mahwah: Erlbaum.
- McArdle, J. J. & Boker, S. M. (1990). RAMpath: Path diagramm software. Denver: Data Transforms.
- Micceri, T. (1989). The unicorn, the normal curve, and other improbable creatures. Psychological Bulletin, 105, 156-166.
- Rudinger, G., Andres, J. & Rietz, C. (1994). Structural equation models for studying intellectual development. In D. Magnusson, L. R. Bergman, G. Rudinger & B. Törestad (Eds.), Problems and methods in longitudinal research (pp. 274-307). Cambridge: Cambridge University Press.
- Rudinger, G. & Rietz, C. (1993). Und mal wieder: Reliablität und Stabilität in Panelmodellen. ZUMA-Nachrichten, 32: 17, 60-75.
- Satorra, A. & Bentler, P. M. (1994). Corrections to test statistics and standard errors in covariance structure analysis. In A. von Eye & C. C. Clogg (Eds.), Latent variables analysis: Applications for developmental research (pp. 399-419). Thousand Oaks: Sage.
- Steyer, R. (1993). Principles of causal modeling: A summary of its mathematical foundations and practical steps. In F. Faulbaum (Ed.), SoftStat '93: Advances in statistical software (pp. 107-114). Stuttgart: Fischer.
- Willett, J. B. & Sayer, A. G. (1994). Using covariance structure analysis to detect correlates and predictors of individual change over time. Psychological Bulletin, 116, 363-381.
- Wright, S. (1921). Correlation and causation. Journal of Agricultural Research, 20, 557- 585.
- Yung, Y. F. & Bentler, P. M. (1994). Bootstrap-corrected ADF test statistics in covariance structure analysis. British Journal of Mathematical and Statistical Psychology, 47, 63- 84.